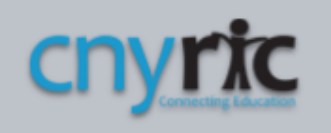

## **SchoolTool - Mobile App Login**

*(North Syracuse SchoolTool Address After Migration)*

SchoolTool users wishing to use the SchoolTool Mobile App to access their SchoolTool data, will need to log into the new URL after SchoolTool server migration.

To get started using the SchoolTool mobile app, you will need the new website (URL) and the login account provided by your district (this is the parent or student portal account that you use to access SchoolTool)

After locating and opening the SchoolTool app on your smart device, enter your SchoolTool credentials and click the Login button as shown below:

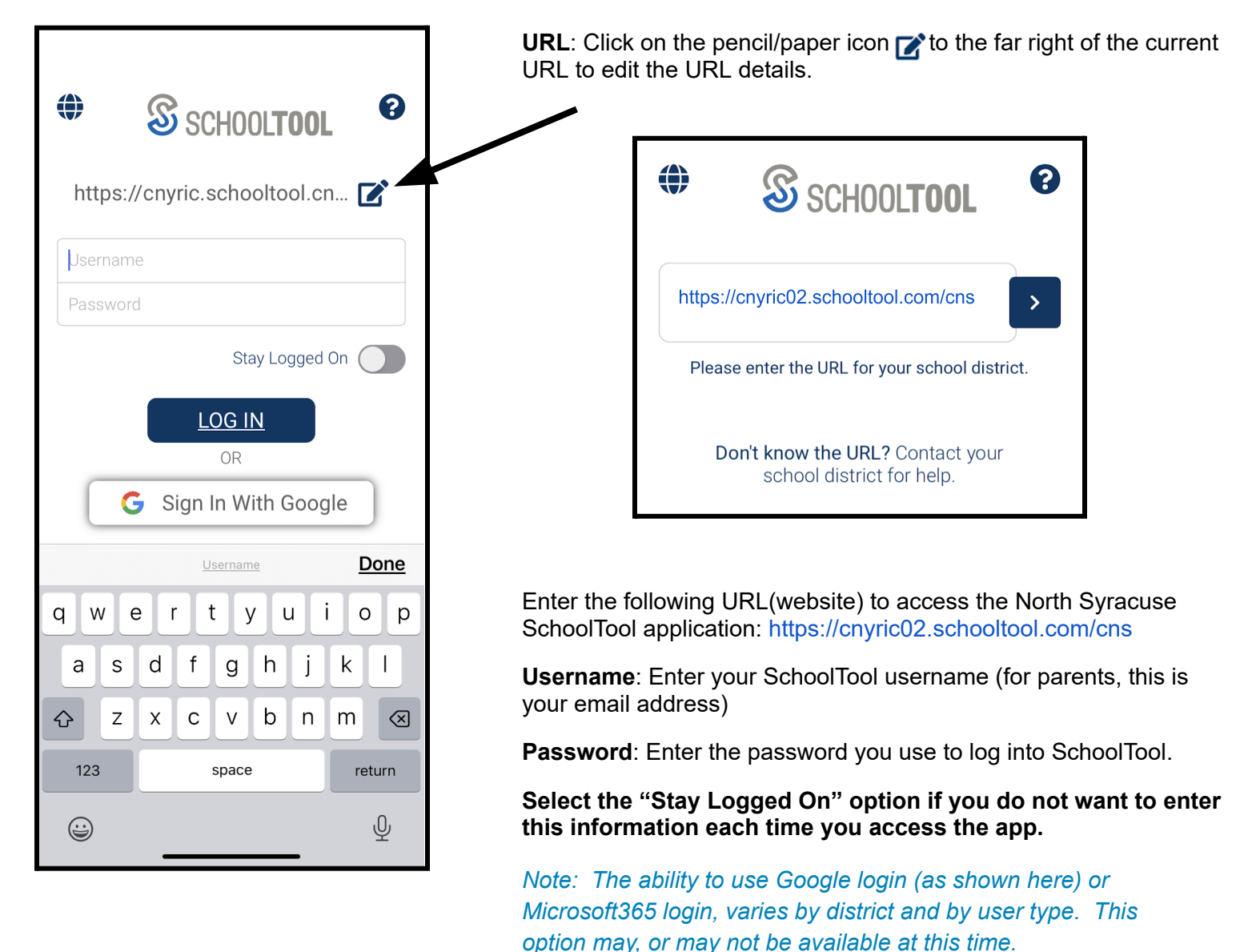

Central New York Regional Information Center | 6075 E. Molloy Road | Syracuse, NY 13221 | [www.cnyric.org](http://www.cnyric.org/) CNYRIC Helpdesk: 315-433-8345 | [helpdesk@cnyric.org](mailto:helpdesk@cnyric.org)